# **Systemkonfiguration**

Auf diesem Register (Registerkarte: DATEI - INFORMATIONEN - EINSTELLUNGEN - SYSTEMEINSTELLUNGEN - Register: "Systemkonfiguration") stehen Ihnen die folgenden Einstellungen zur Verfügung:

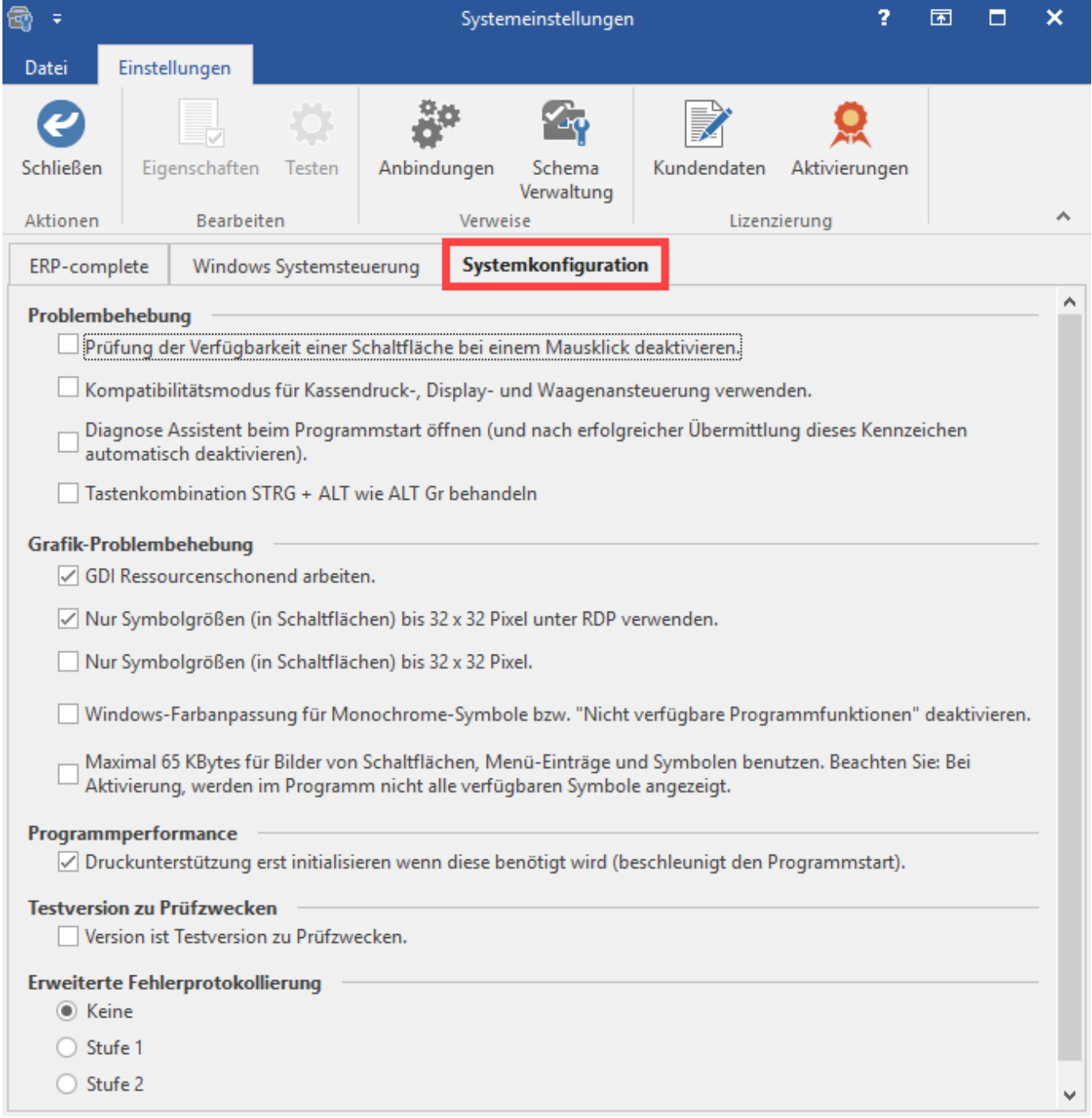

#### **Problembehebung**

#### **Prüfung der Verfügbarkeit einer Schaltfläche bei einem Mausklick deaktivieren**

Diese Option verbessert die Reaktion der Schaltflächen.

Die Problematik, dass eine Schaltfläche beim ersten Klick nicht direkt betätigt wird, tritt innerhalb der Terminalversion der Software über Terminalsessions mit geringer Bandbreite oder zu geringen Systemresourcen innerhalb der lokal installierten Version auf.

#### **Kompatibilitätsmodus für Kassendruck-, Display- und Waagenansteuerung verwenden**

Kann zur Fehlerbehebung aktiviert werden, wenn es z.B. zu fehlerhaften Kassendrucken unter älteren Systemen kommt (langsamer).

#### **Diagnose Assistent beim Programmstart öffnen (Nach erfolgreicher Übermittlung wird dieses Kennzeichen automatisch deaktiviert)**

Diese Option startet automatisch den Diagnose Assistenten mit dem nächsten Öffnen des Programmes.

#### **Tastenkombination STRG + ALT wie ALT Gr behandeln**

In einigen Programmbereichen, können Sie mit **STRG + ALT** sowie einer zugewiesenen Funktionstaste eine bestimmte Funktion auslösen, etwa eine [Sorti](https://hilfe.microtech.de/display/PROG/Sortierungsumschaltung+in+Kombinationseingabefeldern+mit+Datenbankanschluss) [erungsumschaltung](https://hilfe.microtech.de/display/PROG/Sortierungsumschaltung+in+Kombinationseingabefeldern+mit+Datenbankanschluss) bei kombinierten Eingabefeldern. Noch einfacher geht es, wenn Sie dieses Kennzeichen verwenden. Nutzen Sie bei aktiviertem Kennzeichen die Taste **ALT Gr** + die zugewiesene Funktionstaste um das gleiche Ergebnis zu erzielen.

#### **Grafik-Problembehebung**

**GDI Ressourcenschonend arbeiten**

Standard: Immer Aktiv

**Nur Symbolgrößen (in Schaltflächen) bis 32 x 32 Pixel unter RDP verwenden**

Standard: Immer Aktiv und wirkt sich nur in Remotedesktop-Verbindungen (RDP) aus

Wenn diese Option aktiviert ist, dann werden immer nur Bilder bis 32x32 Pixel angezeigt, somit werden die 48x48 Bilder in den Schaubilder und Menüband durch 32x32 Bilder ersetzt, aber nur wenn die Verbindung über einen entfernten Computer per Remotedesktop aufgebaut wird.

#### **Nur Symbolgrößen (in Schaltflächen) bis 32 x 32 Pixel verwenden**

Standard: Ist aktiviert bei älteren Version von Windows vor Windows 7 und Windows 2008 Server

Wenn diese Option aktiviert ist, dann werden immer nur Bilder bis 32x32 Pixel angezeigt, somit werden die 48x48 Bilder in den Schaubilder und Menüband durch 32x32 Bilder ersetzt.

#### **Windows-Farbanpassung für Monochrome-Symbole bzw. "Nicht verfügbare Programmfunktionen" deaktivieren**

Standard: Ist aktiviert bei älteren Version von Windows vor Windows 7 und Windows 2008 Server

Wenn diese Option aktiviert ist, dann werden auch bei deaktivierten Schaltflächen bunte Symbolbilder angezeigt.

**Maximal 65 KBytes für Bilder von Schaltflächen, Menü-Einträge und Symbolen benutzen. Beachten Sie: Bei Aktivierung werden im Programm nicht alle verfügbaren Symbole angezeigt**

Wenn diese Option aktiviert ist, dann werden nur standardmäßig 337 Bilder von Schaltflächen, Menü-Einträge und Symbolen angezeigt.

#### **Programmperformance**

**Druckunterstützung erst initialisieren, wenn diese benötigt wird (beschleunigt den Programmstart) - (Legacy Funktion - bis Generation 2020 enthalten)**

Standard: immer aktiv.

Die Aktivierung dieser Funktion bewirkt, dass die Druckunterstützung beim Programmstart nicht mitgeladen wird.

Diese Einstellung beschleunigt den Start der Software und kann auf Netzwerkclients, die nicht oder nur wenig drucken, dazu verwendet werden, die Programmperformance zu verbessern.

Beachten Sie bitte, dass bei Verwendung dieser Option, mit dem ersten Aufruf eines Druckdialoges diese Druckunterstützung nachgeladen wird.

## M

#### **Testversion zu Prüfzwecken**

- **Version ist Testversion zu Prüfzwecken**
- Das Kennzeichen kann nur aktiviert / deaktiviert werden wenn:
- Benutzer Supervisor-Berechtigung besitzt
- Benutzer als einziger Anwender am Server angemeldet ist
- Benutzer direkt am Datenserver arbeitet

#### **Auswirkungen durch die Aktivierung des Kennzeichens:**

- Diese Version wird als "Testversion zu Prüfzwecken" gekennzeichnet.
- Im Hauptformular wird dies entsprechend angezeigt.
- Es wird ein spezielles Echtheitszertifikat aktiviert, welches die Lizenzprüfung der Vollversion NICHT beeinflusst.
- Alle Drucke werden mit dem Zusatz "Testversion zu Prüfzwecken" gekennzeichnet.

#### **Auswirkungen, wenn das Kennzeichen wieder deaktiviert wird:**

Diese Version wird wieder zu einer Vollversion.

Es wird das Echtheitszertifikat für die Vollversion benötigt.

### **Erweiterte Fehlerprotokollierung**

Diese Funktion sollte nur aktiviert werden, wenn Sie von einem Mitarbeiter des Support-Teams dazu aufgefordert werden.

- **•** Keine
- **Stufe 1**
- **Stufe 2**